## **Beskytte/Udløse beskyttelse af den aktuelt viste fil**

Sådan beskyttes og fjernes beskyttelsen på den viste fil.

1 Tryk "MENU".

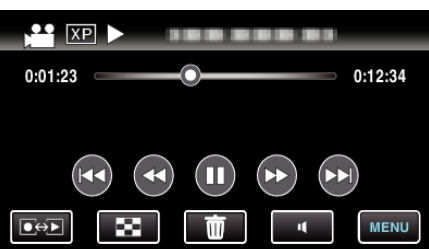

2 Tryk "PROTECT/CANCEL".

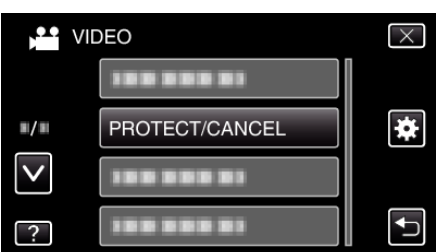

**3** Tryk "YES".

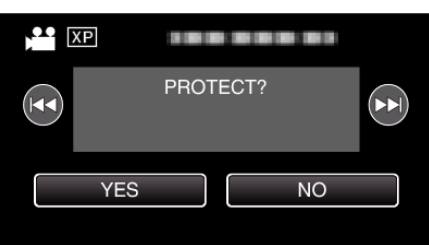

- Tryk  $\blacktriangleleft$  /  $\blacktriangleright$  for at vælge den foregående eller næste fil.
- $\bullet$  Efter indstillingen, tryk på "OK".